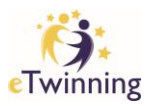

· Close project

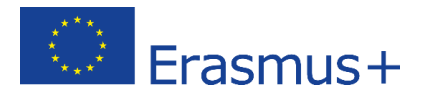

## Applying for the National Quality Label

- 1. Log onto etwinning account on<http://etwinning.net/>
- 2. Click on **ETWINNING LIVE** tab and

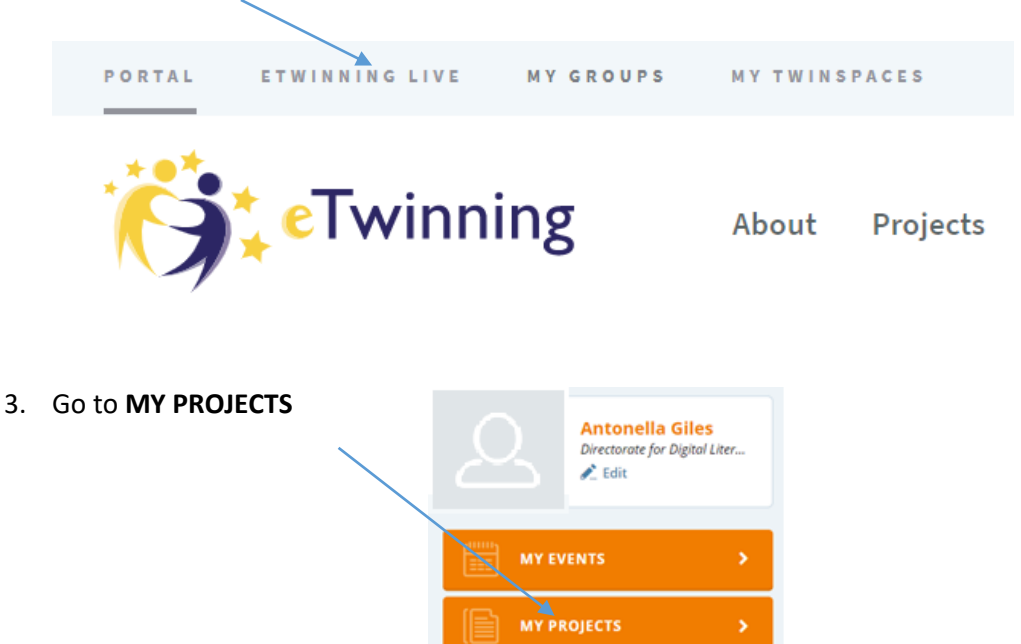

4. Find your Project in **ACTIVE PROJECTS** and click on **Apply for a Quality Label**

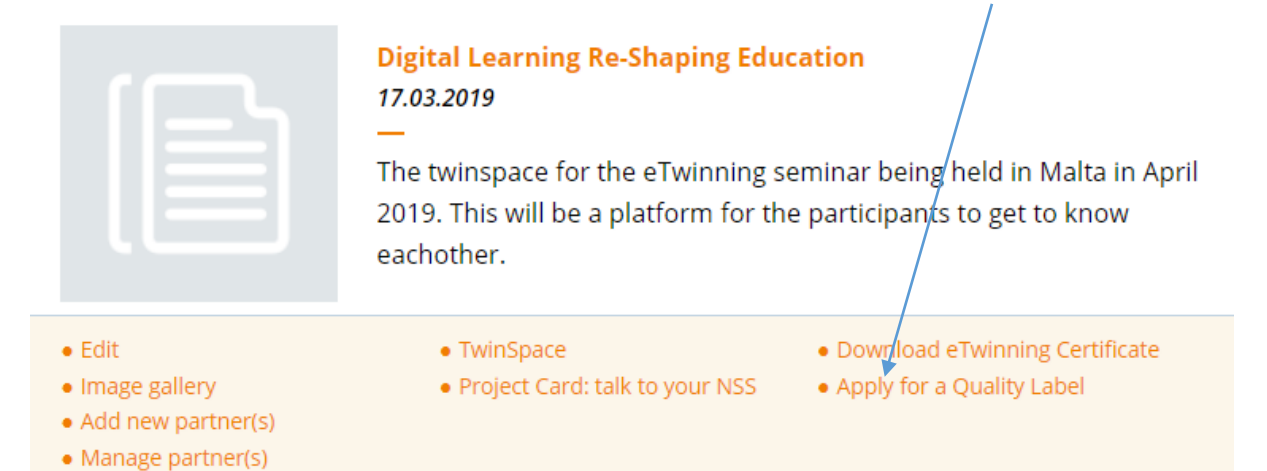

**MY GROUPS** 

5. Fill in all the details requested and **submit** your application, listing all external links as well as your TwinSpace.

eTwinning NSS | DDLTS